## Контур.Бухгалтерия

Чтобы пригласить нового пользователя:

## Нажмите «Реквизиты и настройки» → «Пользователи».

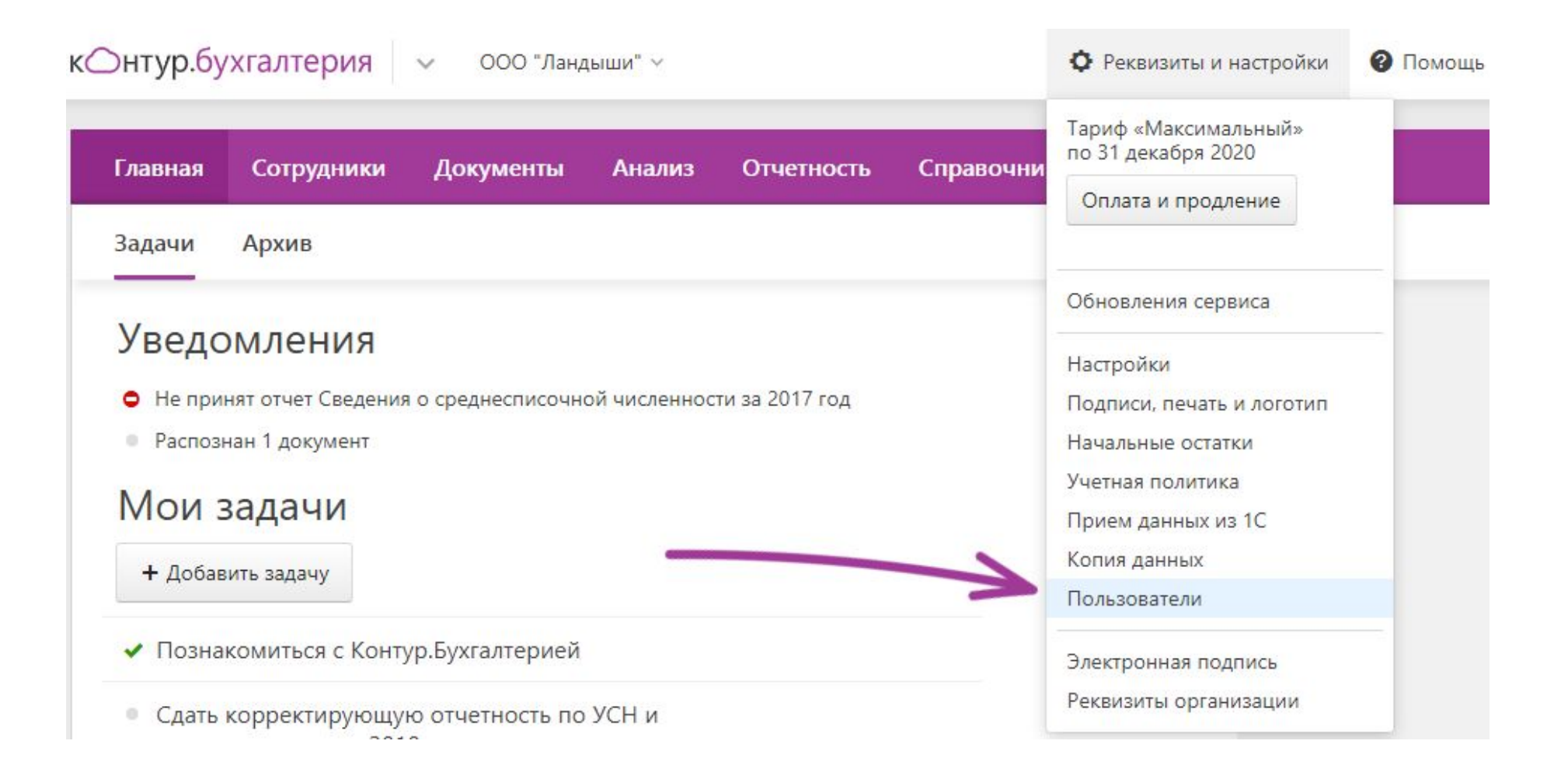

## На открывшейся странице нажмите «Добавить пользователя».

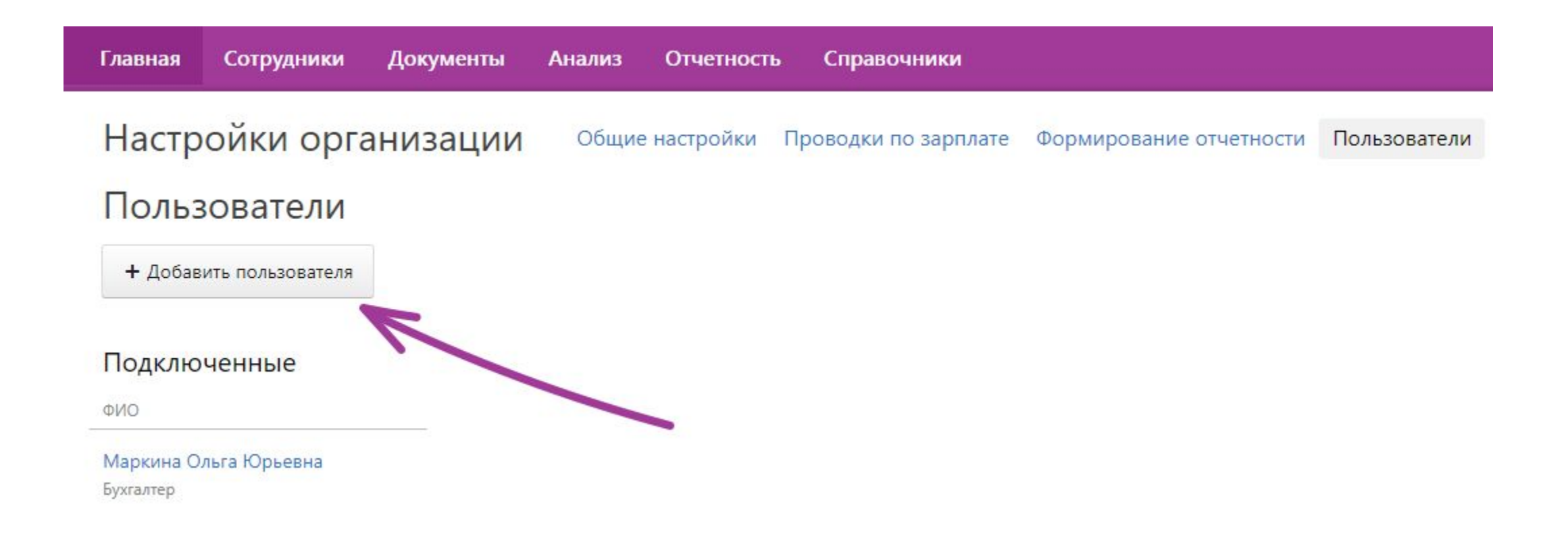

Укажите адрес электронной почты, на который отправится приглашение пользователю, и выберите роль. Нажмите «Пригласить». Приглашение отправляется на почту нового пользователя.

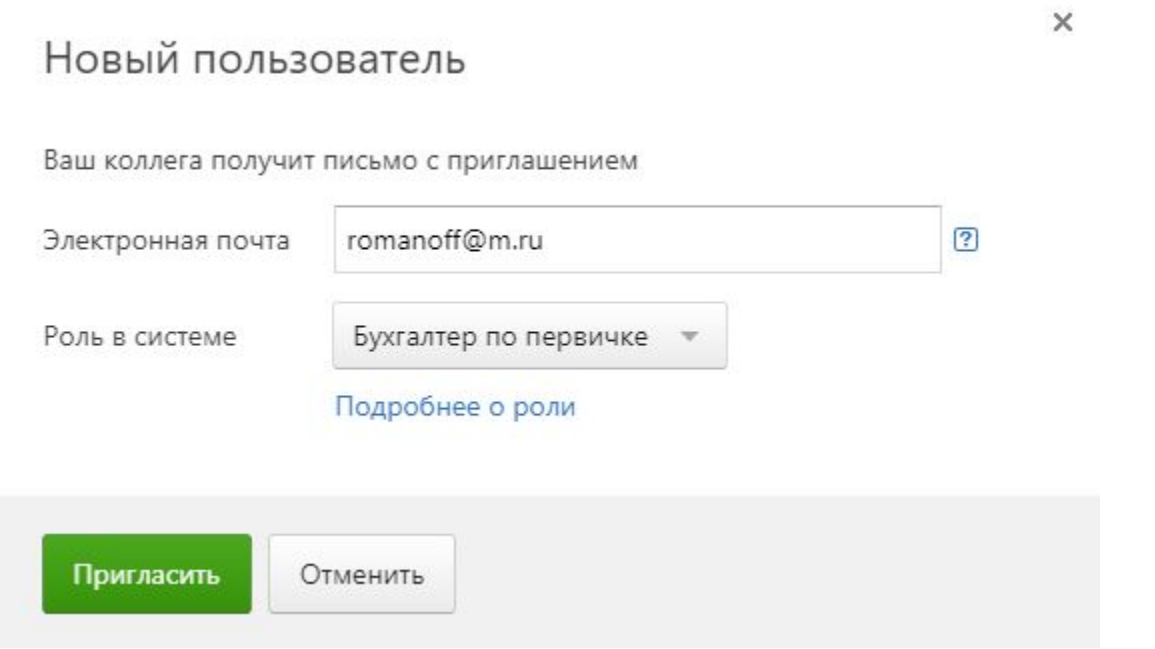